## ÄNDERUNG DES TEMPERATURWERTES STAR COOL – CIM6 STEUERUNG

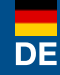

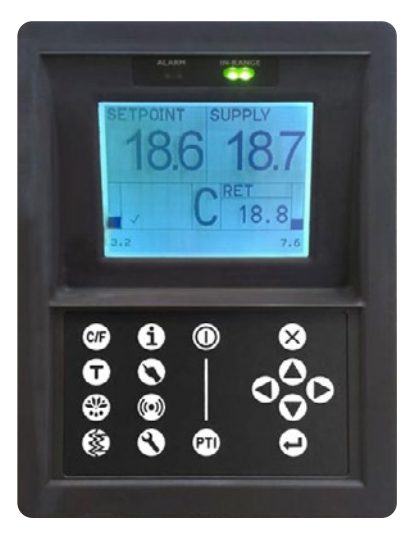

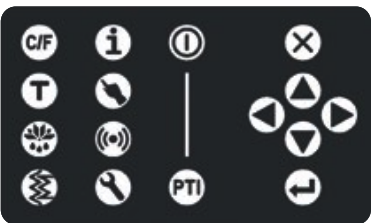

Haupt-Display mit Tastatur

DE +49 8654 / 409 39 90

Zum Ändern des Temperaturwertes befolgen Sie folgende Schritte:

- 1. Starten Sie das Kühlaggregat indem Sie die (O) Taste drücken.
- 2. Drücken Sie die  $(\triangle)$  oder  $(\blacktriangledown)$  Taste um den Temperaturwert zu ändern (das linke Display blinkt).
- 3. Drücken Sie die (←) Taste bei der gewünschten Einstellung um die Auswahl zu bestätigen und das Menü zu verlassen.

Kühlcontainer-Hotline: AT +43 662 / 260 550

## AlpsContainer®

Breslauer Str. 41a, 83395 Freilassing **Deutschland** 

DE +49 (0)8654/409399-0 AT +43 (0)662/26055-0 info@alps-container.com www.alps-container.com

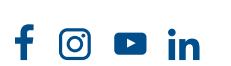

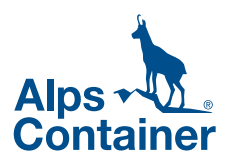

## CHANGE OF TEMPERATURE SETPOINT STAR COOL – CIM6 CONTROLLER

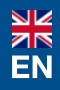

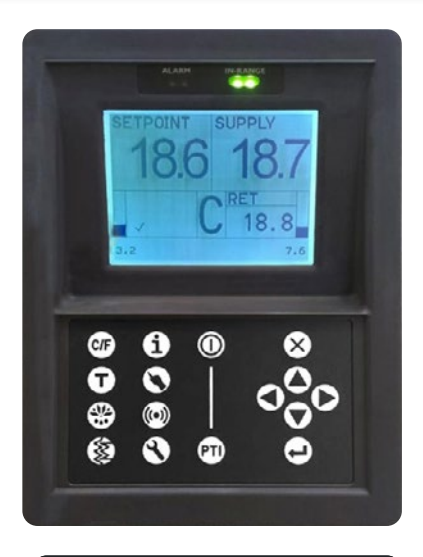

To change the controller setpoint complete following steps:

- 1. Turn on the unit by pressing the  $\circled{O}$  key.
- 2. Press the  $(\triangle)$  or  $(\blacktriangledown)$  to change the setpoint (the left display will blink).
- 3. Press the  $(\Leftrightarrow)$  key at the desired setting to confirm and exit the selection menu.

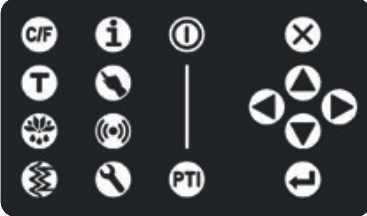

Main display with keyboard

Reefer Hotline: DE +49 8654 / 409 39 90 AT +43 662 / 260 550

## AlpsContainer®

Breslauer Str. 41a, 83395 Freilassing **Deutschland** 

DE +49 (0)8654/409399-0 AT +43 (0)662/26055-0 info@alps-container.com www.alps-container.com

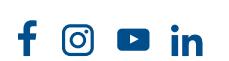

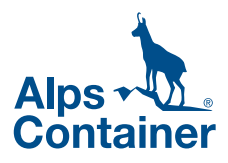